## **Quantum VII Downloading Saved Data**

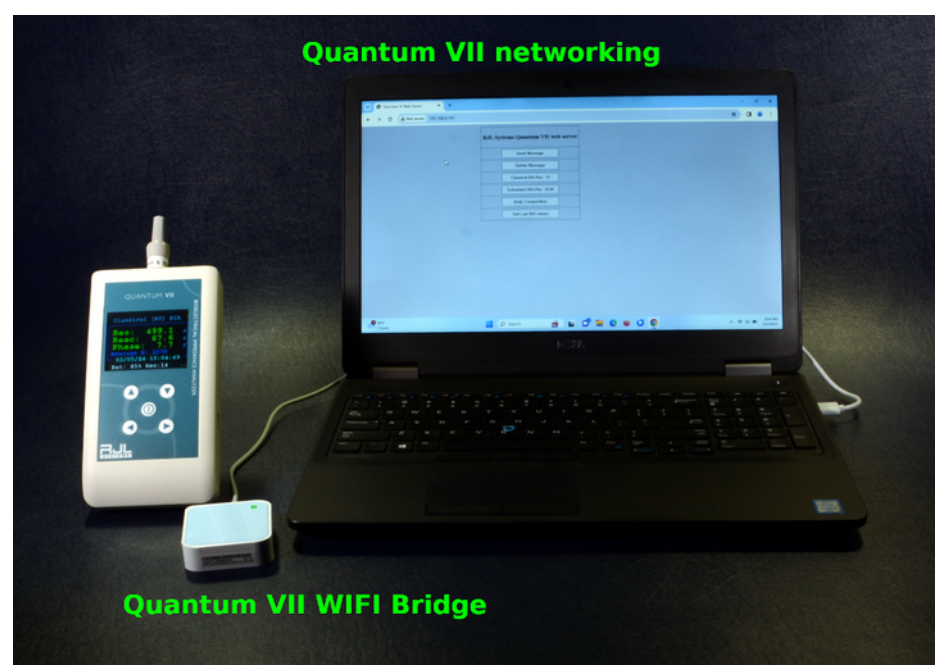

Every measurement made with the Quantum VII is saved on an internal SD card (8 GB). There are two files that contain Classical and Scheduled BIA measurements and have no size limitation. Each measurement is date and time stamped with all BIA values and characteristics.

The Quantum VII has low energy bluetooth (BLE) and WIFI as communication devices. Setting up a WIFI connection to a Local Area Network (LAN) requires BLE for configuring the SSID (network name), password and time zone into a secure location on the Quantum VII that is read each time the instrument is turned on. There are two methods of doing this that require an Android device or a Chrome browser.

## **Quantum VII WIFI Bridge**:

A much easier method is using the RJL Systems portable WIFI bridge that is not connected to the Internet or a network. The Quantum VII has the SSID and password of the bridge saved and is waiting for a connection to a computer or cell phone to download the saved data once the bridge is powered from a 5 Volt USB power source (computer, cell phone charger). The SSID is always **Q7WIFI.** Once powered wait approximately 3 minutes for your computer's WIFI network to recognize Q7WIFI, then set this as your WIFI device. Enter the IP address the Quantum VII advertises in your browser and Quantum VII internal website will appear as seen in the image below (right) to start the download.

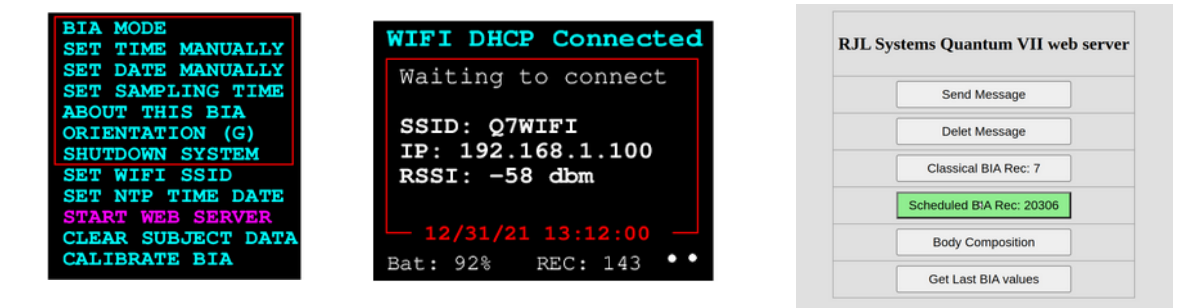